## **Notify Us of An Absence**

If you are unable to attend your regular swimming lesson, we ask that you please notify us at least an hour before your class starts to be eligible for a make-up token. Please be aware, we do only offer 1 make up token a month.

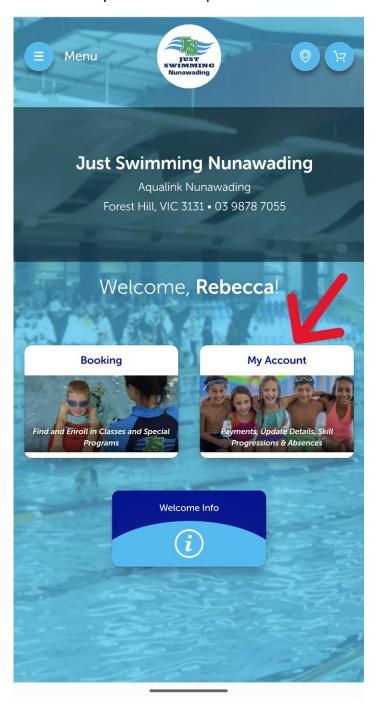

Select My Account

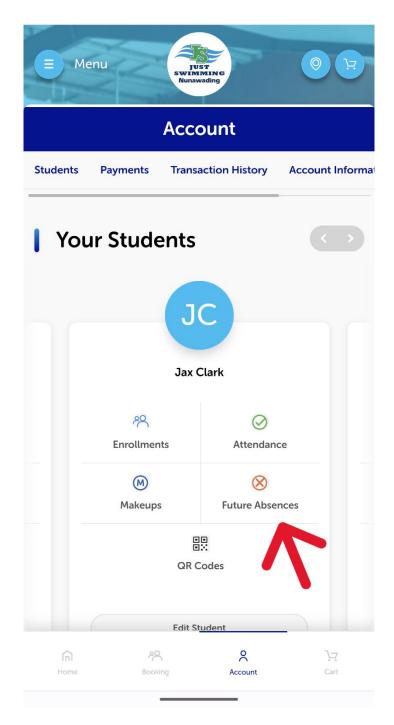

Select Future Absences on the student you wish to cancel a lesson for.

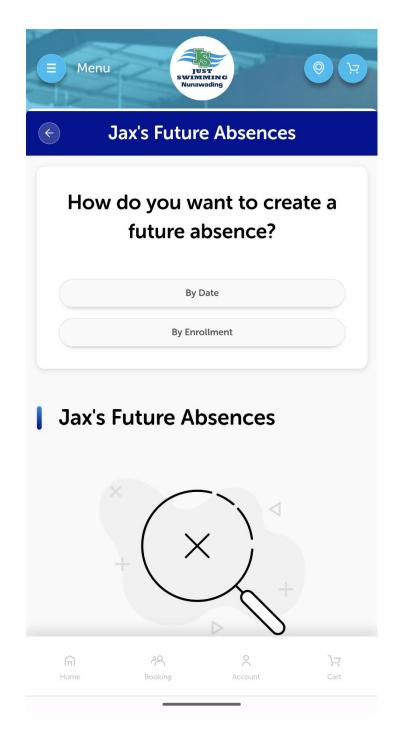

Select either By Date or By Enrollment

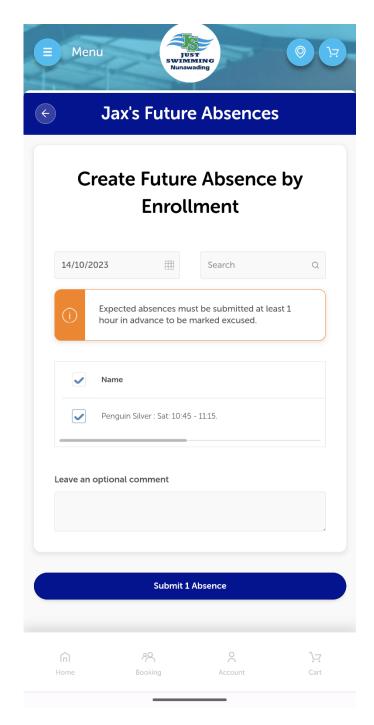

Enter the date of the class to be missed and tick the class, then **Submit Absence** 

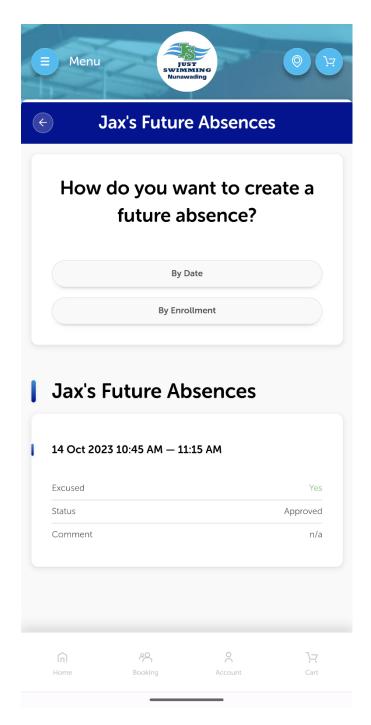

You will now have a recorded Future Absence listed on your student profile.

Please remember that the make up token for this cancelled class will not appear on your account until after the cancelled class has occurred.